## **Инструкция по перечислению средств**

## **на мемориал «Зарождение Знамени Победы»**

Для перечисления денежных средств на строительство мемориала необходимо:

1. Считать qr-код с помощью любого приложения для получения банковских реквизитов;

2. Произвести платеж на любую сумму по указанным реквизитам.

Для клиентов Сбербанка произвести платеж можно с использованием приложения СбербанкОнлайн следующим способом.

1. Перейти в платежи, в категории «Оплатить» выбрать – Оплата по QR или штрихкоду

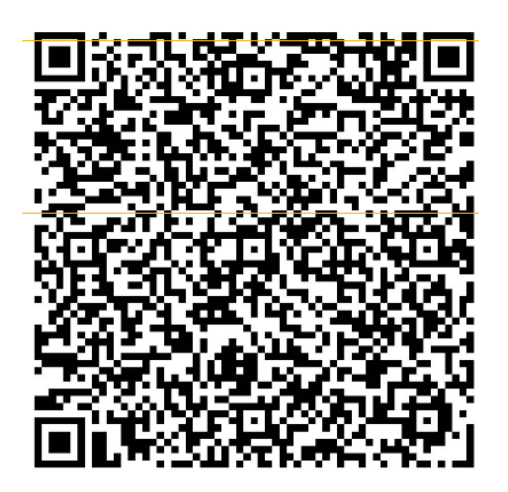

2. Навести телефон на qr-код, выбрать счет списания и нажать «Продолжить»

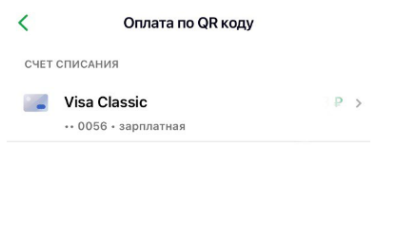

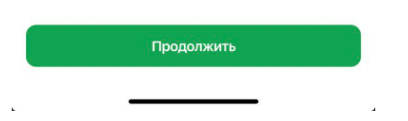

3. Заполнить Фамилию и Имя плательщика, снова нажать «Продолжить»

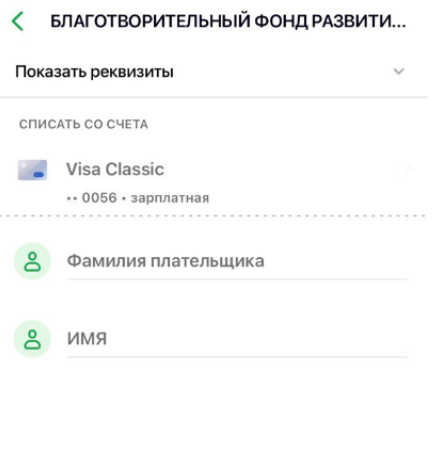

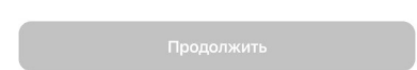

4. Проверить данные и внести любую сумму пожертвования и нажать кнопку «Продолжить»

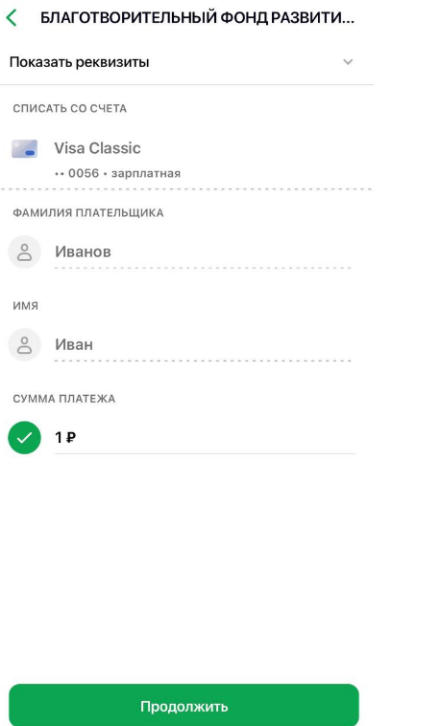

5. Проверить заполненные данные и нажать кнопку «Оплатить»

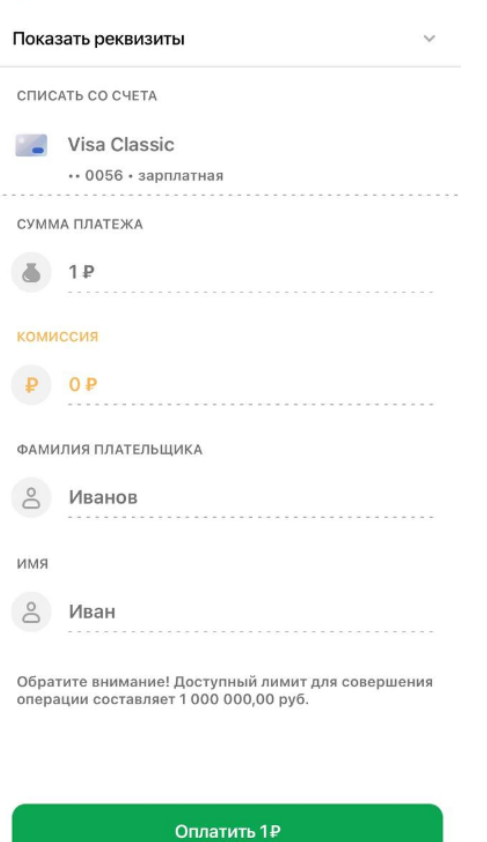

(БЛАГОТВОРИТЕЛЬНЫЙ ФОНД РАЗВИТИ...

Благодарим за участие!